# Octopus F270 IT Octopus F100/200/400 Entry Voice Mail Bedienungsanleitung

================!"§==

## <span id="page-1-0"></span>Zur vorliegenden Bedienungsanleitung

Diese Bedienungsanleitung richtet sich an die Benutzer von Entry Voice Mail und an das Fachpersonal, das Entry Voice Mail an Ihrer Octopus F einrichtet.

Alle über Ihr Telefon durchführbaren Funktionen werden beschrieben. Sollten Sie feststellen, dass Funktionen an nicht wie gewünscht verfügbar sind, kann dies folgende Ursachen haben:

- Die Funktion ist für Sie nicht eingerichtet bitte wenden Sie sich an Ihr zuständiges Fachpersonal.
- Ihre Entry Voice Mail oder Ihre Octopus F verfügt nicht über diese Funktion bitte wenden Sie sich an Ihr zuständiges Fachpersonal zur Hochrüstung.

Die Informationen in diesem Dokument enthalten lediglich allgemeine Beschreibungen bzw. Leistungsmerkmale, welche im konkreten Anwendungsfall nicht immer in der beschriebenen Form zutreffen bzw. welche sich durch Weiterentwicklung der Produkte ändern können.

Die gewünschten Leistungsmerkmale sind nur dann verbindlich, wenn sie bei Vertragsschluss ausdrücklich vereinbart werden.

Die verwendeten Marken sind Eigentum der Deutschen Telekom AG bzw. der jeweiligen Inhaber.

## <span id="page-1-1"></span>Kennzeichen

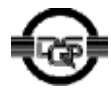

Dieses Gerät wurde unter einem zertifizierten Umweltmanagementsystem (ISO 14001) hergestellt. Dieser Prozess stellt die Minimierung des Primärrohstoff- und des Energieverbrauchs sowie der Abfallmenge sicher.

Hat Ihre Comfort Open ausgedient, bringen Sie das Altgerät zur Sammelstelle Ihres kommunalen Entsorgungsträgers (z. B. Wertstoffhof). Das nebenstehende Symbol bedeutet, dass das Altgerät getrennt vom Hausmüll zu entsorgen ist. Nach dem Elektro- und Elektronikgerätegesetz sind Besitzer von Altgeräten gesetzlich gehalten, alte Elektro- und Elektronikgeräte einer getrennten Abfallerfassung zuzuführen. Helfen Sie bitte mit und leisten einen Beitrag zum Umweltschutz, indem Sie das Altgerät nicht in den Hausmüll geben.

Die Deutsche Telekom AG ist bei der Stiftung elektro-altgeräte-register unter WEEE-Reg.-Nr. DE 50478376 registriert.

Hinweis für den Entsorgungsträger: Das Datum der Herstellung bzw. des Inverkehrbringens ist auf dem Typenschild nach DIN EN 60062, Ziffer 5 angegeben.

## Inhaltsverzeichnis

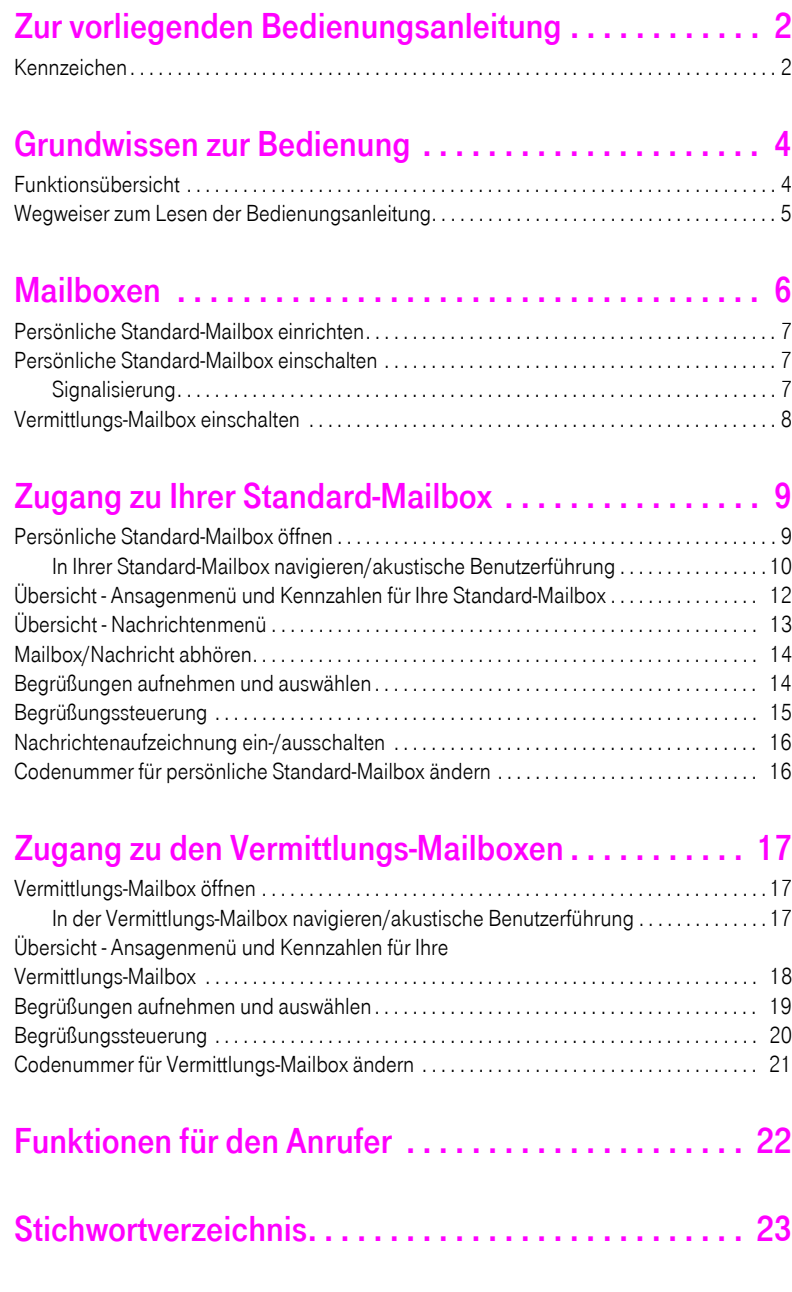

## <span id="page-3-0"></span>Grundwissen zur Bedienung

Mit Entry Voice Mail EVM haben Sie eine Voice-Mail-Lösung in Ihrer Octopus F.

Alle für Sie möglichen Funktionen steuern Sie über die Tasten Ihres Octophon-Telefons oder eines beliebigen anderen Telefons mit Tonwahl (MFV).

Ihre Entry Voice Mail unterstützt Sie dabei immer mit kontextsensitiven Ansagen in der Bedienung.

<span id="page-3-6"></span>Eingerichtet/aktiviert wird Ihre Entry Voice Mail durch das zuständige Fachpersonal über ein PC-Administrationsprogramm.

## <span id="page-3-4"></span><span id="page-3-1"></span>Funktionsübersicht

Im Einzelnen verfügt Entry Voice Mail über folgende Funktionen:

- 24 Standard-Mailboxen/Sprachmailboxen 4 Vermittlungs-Mailboxen/automatische Vermittlungsplätze/AutoAttendant (Automatische Anrufannahme, Begrüßung mit Vermittlungsmöglichkeit, Tag-/Nachtbetrieb, Kurzwahl).
- Autokonfiguration der Mailboxen möglich Der Benutzer kann sich selbst die Mailboxen einrichten.
- Ansage/Musikeinspielung vor dem Melden
- Maximal zwei unterschiedliche Begrüßungen $^1$
- Die Auswahl der verwendeten Begrüßungen kann manuell oder tageszeitabhängig für Tag-/Nachtbetrieb erfolgen.
- <span id="page-3-5"></span>• Kontextsensitive Bedienerführung (in 7 Sprachen verfügbar) Ansagen informieren den Benutzer über die möglichen Optionen, die im aktuellen Menü zur Verfügung stehen.
- <span id="page-3-7"></span>• Gleichzeitig 2 parallele Vermittlungs- und Anrufbeantwortervorgänge möglich (2 Ports).
- Maximal [1](#page-3-2)20 Minuten Sprachaufzeichnungskapazität<sup>1</sup>.
- Max. Aufzeichnungslänge einer Sprachnachricht pro Mailbox = 5 Minuten, einstellbar von 1 bis 5 Minuten, Standardwert = 2 Minuten
- Datum- und Zeitvermerk für jede Nachricht. Die Anzahl (n) der in der EVM aufgezeichneten Nachrichten wird im Display des Octophon-Telefons dargestellt: Z.B."3 neue Nachrichten"
- <span id="page-3-8"></span><span id="page-3-3"></span>• Weiterleitung von Faxanrufen (automatische Faxtonerkennung) an ein vorkonfiguriertes Faxziel.
- Signalisierung bei Speicherauslastung von über 80%.
- Einspielen individueller Ansagen über das PC-Administrationsprogramm<sup>2</sup> .

<span id="page-3-2"></span><sup>1</sup> Die Aufzeichnungsqualität der Begrüßungen ist über ein PC-Administrationsprogramm ein-stellbar. Es gibt folgende drei Möglichkeiten:

<sup>-</sup> Begrüßungen und Nachrichten speicheroptimiert

<sup>-</sup> Begrüßungen in HiQuality; Nachrichten speicheroptimiert

<sup>-</sup> Begrüßungen und Nachrichten in HiQuality

<sup>120</sup> Minuten Sprachaufzeichnungskapazität können nur mit der Einstellung "Begrüßungen und Nachrichten speicheroptimiert)"erreicht werden.

Die Sprachaufzeichnungskapazität kann durch Löschen nicht benötigter Sprachen beeinflusst werden.

<sup>2</sup> Abhängig von der Softwareversion Ihrer Octopus F

## <span id="page-4-0"></span>Wegweiser zum Lesen der Bedienungsanleitung

Bedienschritte werden in der linken Spalte in logischer Reihenfolge grafisch dargestellt. Die Darstellungen haben folgende Bedeutungen:

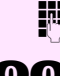

Rufnummer oder Kennzahl eingeben.

**OO** Kennzahl eingeben.

## <span id="page-5-0"></span>Mailboxen

<span id="page-5-3"></span>Ihre Entry Voice Mail bietet maximal 24 Standard-Mailboxen.Bei Octopus F lassen sich von den 24 Standard-Mailboxen maximal 4 als Vermittlungs-Mailboxen einrichten. Der Rest kann für persönliche Standard-Mailboxen verwendet werden.

Welche Mailbox für Sie eingerichtet ist, erfahren Sie vom zuständigen Fachpersonal. Wurde für Sie noch keine Mailbox eingerichtet, ermöglicht Ihnen die Autokonfiguration, dass bei erstmaliger Einwahl automatisch eine Mailbox zugewiesen wird.

Nur durch Eingabe einer Codenummer haben Sie Zugang zu den Mailboxen  $\rightarrow$  [Seite 9.](#page-8-0) Die Vermittlungs-Mailboxen  $\rightarrow$  [Seite 17](#page-16-1) werden vom zuständigen Fachpersonal für Sie eingerichtet, entsprechend den Telefoniebedürfnissen.

<span id="page-5-4"></span>Ihre persönliche Standard-Mailbox nimmt Ihre Anrufe entgegen, begrüßt den Anrufer mit Ihrer persönlichen Ansage oder einer Standardansage und bietet dem Anrufer die Möglichkeit eine Nachricht aufzusprechen bzw. zu hinterlassen.

Zum Beispiel: "Herzlich willkommen in der Mailbox von Max Mustermann. Ich bin zur Zeit nicht an meinem Arbeitsplatz, bitte hinterlassen Sie nach dem Hinweiston eine Nachricht. Ich rufe zurück."

<span id="page-5-5"></span><span id="page-5-1"></span>Die Vermittlungs-Mailbox bietet Ihren Anrufern neben einer Ansage/Begrüßung zusätzlich die Möglichkeit, Sie oder einen Kollegen direkt zu erreichen.

<span id="page-5-6"></span>Folgende Arten von Vermittlungs-Mailboxen kann Ihr Fachpersonal einrichten:

- Automatische Anrufannahme ohne Vermittlungsmöglichkeit Der Anrufer hört nur eine Begrüßung.
- Begrüßung mit Vermittlungsmöglichkeit
	- Der Anrufer hört eine Ansage/Musikeinspielung und wird anschließend, z. B. mit der Vermittlung verbunden.

<span id="page-5-8"></span><span id="page-5-7"></span><span id="page-5-2"></span>Beispiel: "Herzlich willkommen. Leider ist zur Zeit niemand erreichbar. Bitte gedulden Sie sich einen kleinen Augenblick"

– Der Anrufer kann nach der Begrüßung durch Wahl einer internen Rufnummer einen internen Teilnehmer erreichen.

Beispiel: "Hallo, die gewünschte Person ist z. Zt. nicht erreichbar. Sie können nach dem Hinweiston durch Wahl der 14 einen Kollegen erreichen" .

– Der Anrufer kann nach der Begrüßung durch Wahl einer Kurzwahl-Nummer 0-9 einen internen oder externen Teilnehmer erreichen. Die manuelle Begrüßung ist aktiv  $\rightarrow$  [Seite 15](#page-14-0).

Bei automatischer Begrüßung ("Automatik Tag/Nachtprogramm") lassen sich, abhängig vom Tag- oder Nachtbetrieb, verschiedene Teilnehmer erreichen.

Beispiel: "Guten Tag. Sie haben Fragen zu unseren Produkten, dann wählen Sie bitte die "1" . Wenn Sie mit unserer Hotline sprechen wollen, dann wählen Sie bitte die "2" .

#### <span id="page-6-0"></span>Persönliche Standard-Mailbox einrichten

Hat Ihr Fachpersonal für Sie noch keine persönliche Standard-Mailbox eingerichtet, können Sie dies ganz einfach selber durchführen.

Voraussetzung: Die Autokonfiguration für Standard-Mailboxen wurde durch das Fachpersonal freigegeben.

o Kennzahl für "Entry Voice Mail" eingeben (Die Kennzahl erfahren Sie vom zuständigen Fachpersonal).

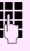

**DPE** Persönliche Standard-Mailbox-Codenummer eingeben (Standard = 1234). Ansage beachten!

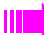

Bitte ändern Sie die Codenummer beim ersten Zugriff auf Ihre Standard-Mailbox!  $\rightarrow$  [Seite 16.](#page-15-1)

Sind keine Mailboxen mehr vorhanden, wenden Sie sich bitte an das zuständige Fachpersonal.

## <span id="page-6-3"></span><span id="page-6-1"></span>Persönliche Standard-Mailbox einschalten

Damit Anrufe zur Entry Voice Mail gelangen, müssen Sie an Ihrem Telefon z. B. eine Anrufumleitung oder z. B. eine Rufweiterschaltung einrichten.Wie Sie eine Anrufumleitung ein-/ ausschalten, entnehmen Sie der zum Telefon zugehörigen Bedienungsanleitung. Als Umleitungsziel geben Sie die Rufnummer Ihrer Entry Voice Mail ein (zuständiges Fachpersonal fragen).

Wurde noch keine persönliche Standard-Mailbox eingerichtet, hören Anrufer bei eingeschalteter Mailbox eine entsprechende Ansage oder gelangen zur Vermittlung.

#### <span id="page-6-4"></span><span id="page-6-2"></span>**Signalisierung**

Ist an Ihrem Telefon eine Briefkasten-Lampe (Message Waiting Indication) eingerichtet, leuchtet oder blinkt diese automatisch, wenn für Sie eine neue Nachricht eingetroffen ist. An Octophon-Telefonen mit Display wird die Anzahl der gespeicherten neuen Nachrichten angezeigt: Z.B."3 neue Nachrichten" .

Außerdem hören Sie nach Abheben des Hörers einen Sonderwählton, als Hinweis auf eine neu eingetroffene Nachricht.

Die Signalisierung wird beim Eingang der ersten neuen Nachricht gesetzt und nach dem Abhören automatisch wieder gelöscht.

## <span id="page-7-0"></span>Vermittlungs-Mailbox einschalten

Wenn eingerichtet (Fachpersonal fragen), können Sie Anrufe auch auf maximal 4 Vermittlungs-Mailboxen/automatische Vermittlungsplätze umleiten.

An Ihrem Telefon z. B. eine Anrufumleitung oder z. B. eine Rufweiterschaltung einrichten. Wie Sie eine Anrufumleitung ein-/ausschalten, entnehmen Sie der zum Telefon zugehörigen Bedienungsanleitung.

Als Umleitungsziel geben Sie die Rufnummer der gewünschten Vermittlungs-Mailboxen ein (zuständiges Fachpersonal fragen).

## <span id="page-8-3"></span><span id="page-8-0"></span>Zugang zu Ihrer Standard-Mailbox

Um Ihre persönliche Mailbox abhören oder einstellen zu können, müssen Sie diese zuerst öffnen.

## <span id="page-8-1"></span>Persönliche Standard-Mailbox öffnen

Das Öffnen der gewünschten Mailbox funktioniert nur wie beschrieben, wenn die Standard-Codenummer beim Einrichten der Mailbox wie empfohlen geändert wurde  $\rightarrow$  [Seite 7](#page-6-0),  $\rightarrow$  [Seite 16.](#page-15-1)

#### Am eigenen Telefon

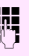

o Kennzahl für "Entry Voice Mail" eingeben (Die Kennzahl erfahren Sie vom zuständigen Fachpersonal).

#### Oder

wenn vorhanden/eingerichtet, "Briefkasten-Taste" drücken oder "Benutzerführung am Octophon folgen. Siehe auch zugehörige Bedienungsanleitung zu Ihrem Telefon.

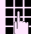

**DRE** Persönliche Standard-Mailbox-Codenummer eingeben.

Folgen Sie der akustischen Benutzerführung!

#### <span id="page-8-2"></span>An anderen internen Telefonen

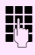

o Kennzahl für "Entry Voice Mail" eingeben (Die Kennzahl erfahren Sie vom zuständigen Fachpersonal).

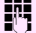

Persönliche Standard-Mailbox-Codenummer eingeben.

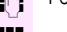

o Persönliche Mailbox-Nummer eingeben (eigene interne Rufnummer).

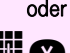

oder An Ihrem Telefon ist die Umleitung zur Entry Voice Mail eingeschaltet:

IM CO Ihre interne Rufnummer eingeben und noch während der Ansage die Stern-Taste drücken.

**ENE**<br>**ENERGISTER Persönliche Standard-Mailbox-Codenummer eingeben.** 

Folgen Sie der akustischen Benutzerführung!

#### An externen Telefonen

**DIE** Verbindung zu Ihrer Octopus F herstellen (die Rufnummer erfahren Sie vom Fachpersonal).

Persönliche Standard-Mailbox-Codenummer eingeben.

o Persönliche Mailbox-Nummer eingeben (eigene interne Rufnummer).

oder An Ihrem Telefon ist die Umleitung zur Entry Voice Mail eingeschaltet:

**IM CO** Ihre Rufnummer eingeben und noch während der Ansage die Stern-Taste drücken.

**ENE**<br>**ENEE** Persönliche Standard-Mailbox-Codenummer eingeben.

Persönliche Mailbox-Nummer eingeben (eigene interne Rufnummer).

<span id="page-9-1"></span>Folgen Sie der akustischen Benutzerführung!

### <span id="page-9-0"></span>In Ihrer Standard-Mailbox navigieren/akustische Benutzerführung

Jetzt können Sie in den 5 angebotenen Statusansagen/Funktionen navigieren. Nachrichten abhören, Ansage auswählen/aufnehmen oder eventuell Einstellungen vornehmen.

- Nachrichten abhören  $\rightarrow$  [Seite 14](#page-13-0) Keine Nachrichten, neue Nachrichten oder bereits abgehörte Nachrichten liegen vor (die Anzahl der Nachrichten werden genannt, neue Nachrichten werden zuerst genannt, jede Nachricht hat einen Datum-/Zeitvermerk).
- Begrüßung 1/Tag oder Begrüßung 2/Nacht  $\rightarrow$  [Seite 14](#page-13-1)
- Begrüßungssteuerung, "manuell" oder "Automatik Tag-/Nachtprogramm"  $\rightarrow$  [Seite 15](#page-14-0)
- Nachrichtenaufzeichnung ein-/ausgeschaltet  $\rightarrow$  [Seite 16](#page-15-0)
- Codenummer der Standard-Mailbox ändern  $\rightarrow$  [Seite 16](#page-15-1)

Siehe dazu auch ["Übersicht - Ansagenmenü und Kennzahlen für Ihre Standard-](#page-11-0)[Mailbox"](#page-11-0)  $\rightarrow$  Seite 12.

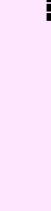

Die Navigation geschieht mittels Zifferntasten Ihres Telefons.

Folgen Sie einfach den Ansagen. Nachfolgende Eingaben sind möglich, abhängig von der ausgewählten Statusansage:

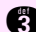

Kennzahl eingeben, um zur nächsten Ansage zu springen.

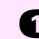

**Constant Europeian**, um zur vorherigen Ansage zu springen.

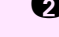

**f** Kennzahl eingeben, um aktuelle Ansage zu wiederholen.

**dd** Kennzahl eingeben, um Nachricht zu löschen.

**der** Kennzahl eingeben,

- um eine persönliche Begrüßung aufzunehmen,
- um die Standardbegrüßung einzuschalten,
- um die Nachrichtenaufzeichnung ein-/auszuschalten oder
- um die Codenummer für Ihre Mailbox zuändern.

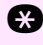

Kennzahl eingeben, um alle Nachrichten zu überspringen, zur nächsten Statusansage.

**R** Aufnahme beenden.

**R** Kennzahl eingeben,

- um zur Begrüßung 1 oder 2 zu springen oder
- um die Begrüßung für Tag-/Nachtbetrieb einzustellen

Entry Voice Mail beenden, zu jeder Zeit möglich.

## <span id="page-11-1"></span><span id="page-11-0"></span>Übersicht - Ansagenmenü und Kennzahlen für Ihre Standard-**Mailbox**

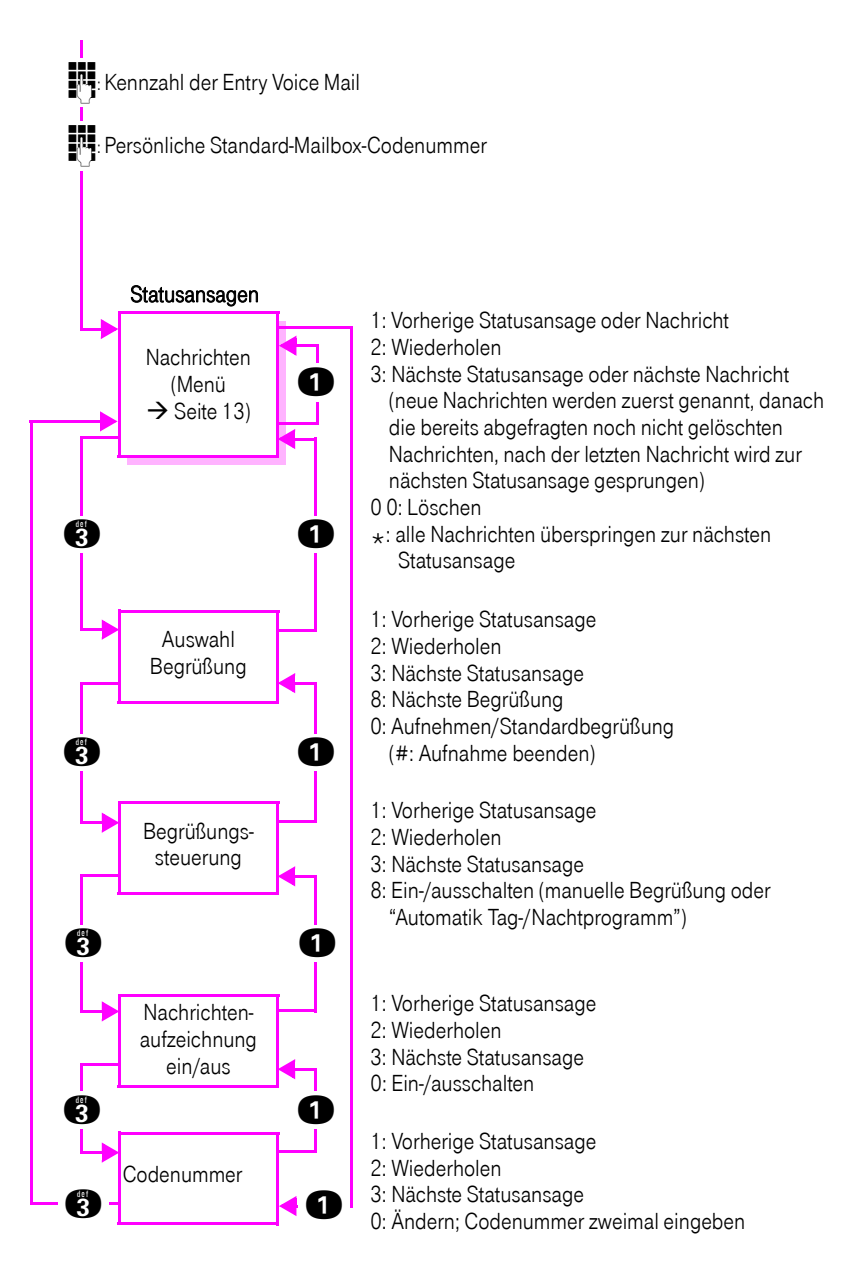

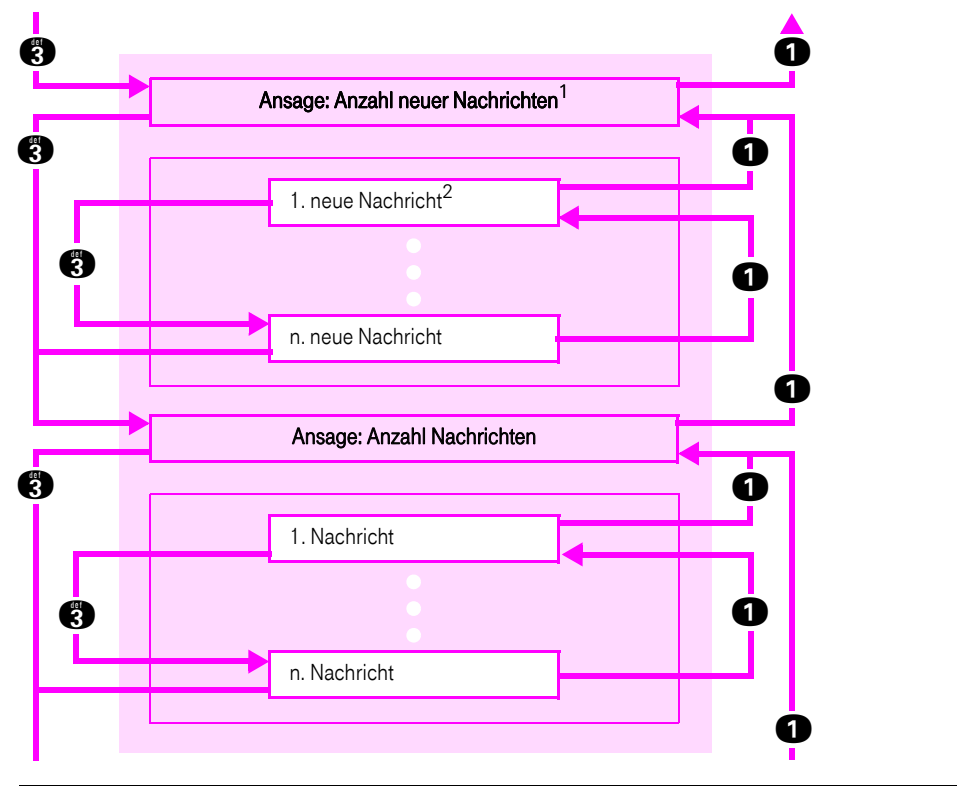

## <span id="page-12-1"></span><span id="page-12-0"></span>Übersicht - Nachrichtenmenü

[1] Liegen keine neuen Nachrichten vor, so wird mit einer entsprechenden Ansage explizit darauf hingewiesen.

[2] Hört man eine neue Nachricht bis zur Datumsansage oder länger als 5 Sekunden, so verliert diese Nachricht den Status "neu" und wird automatisch als abgehört gekennzeichnet.

## <span id="page-13-2"></span><span id="page-13-0"></span>Mailbox/Nachricht abhören

Nach dem Öffnen der Mailbox wird als erstes die Nachrichten-Wiedergabe-Funktion angeboten.

Voraussetzung: Sie haben Ihre Mailbox geöffnet und die Funktion "Nachrichten" aufgerufen  $\rightarrow$  [Seite 9.](#page-8-1) Beachten Sie die Ansagen!

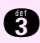

**GEN** Kennzahl eingeben, um zur nächsten Nachricht/Funktion zu springen.

Neue Nachrichten werden zuerst genannt, danach die bereits abgefragten noch nicht gelöschten Nachrichten und danach die zuvor abgefragten neuen Nachrichten, wenn nicht bereits gelöscht.

Jede Nachricht hat einen Datum-/Zeitvermerk, der am Ende der Nachricht mitgeteilt wird.

Sie erreichen die nächste Mailbox-Funktion "Auswahl Begrüßung" wenn:

- Sie noch während des Hinweises auf Nachrichten die  $\bullet$  drücken,
- keine Nachrichten vorhanden sind oder
- alle Nachrichten abgehört oder übersprungen sind.

**Example inglet Funds** Kennzahl eingeben, um zur vorherigen Nachricht/Funktion zu springen.

**f Kennzahl eingeben, um die zuletzt gehörte Nachricht zu wiederholen.** 

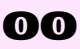

do Kennzahl eingeben, um die zuletzt gehörte Nachricht zu löschen. Nach Eingabe der ersten  $\bigcap$  müssen Sie mit einer weiteren  $\bigcap$  den Löschvorgang bestätigen.

q Alle Nachrichten überspringen und zur nächsten Mailbox-Funktion "Auswahl Begrüßung" springen.

## <span id="page-13-3"></span><span id="page-13-1"></span>Begrüßungen aufnehmen und auswählen

Sie können für Ihre Standard-Mailbox maximal 2 Begrüßungen über Ihr Telefon aufzeichnen. Wenn Sie keine persönliche Begrüßung aufnehmen, hört der Anrufer die Standard-Systembegrüßung.

Die zuletzt ausgewählte Begrüßung wird nur wirksam, wenn in der Mailbox-Funktion "Begrüßungsteuerung" "manuell" ausgewählt wurde  $\rightarrow$  [Seite 15.](#page-14-0)

Voraussetzung: Sie haben Ihre Mailbox geöffnet und die Funktion "Begrüßung" aufgerufen  $\rightarrow$  [Seite 9.](#page-8-1) Beachten Sie die Ansagen! Sie hören die aktuelle Begrüßung.

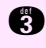

g Kennzahl eingeben, um zur nächsten Mailbox-Funktion "Begrüßungssteuerung" zu springen.

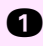

e Kennzahl eingeben, um zur vorherigen Mailbox-Funktion "Mailbox-Nachrichten" zu springen.

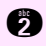

**f Kennzahl eingeben, um die ausgewählte/zuletzt gehörte Begrüßung zu wiederholen.** Die gewählte Begrüßung ist aktiv.

Kennzahl eingeben, um zur nächsten Begrüßung zu springen. Die gewählte Begrüßung wird aktiv.

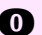

**D** Kennzahl eingeben um,

- eine aktuelle Systembegrüßung zu verwerfen und durch eine persönliche Begrüßung ersetzen (Neuaufnahme).
- eine persönliche Begrüßung zu löschen und durch eine Systembegrüßung zu ersetzen.

Die zuletzt aufgenommene Begrüßung wird aktiv.

**R** Aufnahme beenden.

<span id="page-14-1"></span>Die Aufnahme wird anschließend sofort wiedergegeben.

## <span id="page-14-0"></span>Begrüßungssteuerung

Sie können wählen, ob die von Ihnen aufgenommenen/ausgewählten Begrüßungen manuell gesteuert, also wie zuvor ausgewählt  $(\rightarrow$  [Seite 14](#page-13-1)) oder automatisch gesteuert ("Automatik Tag/Nachtprogramm"), abhängig vom Tag- und Nachtbetrieb Ihrer Octopus F, dem Anrufer mitgeteilt werden.

Bei automatischer Steuerung wird die Begrüßung 1 im Tagbetrieb und die Begrüßung 2 im Nachtbetrieb verwendet.

Voraussetzung: Sie haben Ihre Mailbox geöffnet und die Funktion "Auswahl Begrüßung" auf-gerufen → [Seite 9](#page-8-1). Beachten Sie die Ansagen! Der momentane Status "manuell" oder "automatisch" wird angesagt.

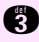

Kennzahl eingeben, um zur nächsten Mailbox-Funktion "Nachrichtenaufzeichnung ein-/ausschalten" zu springen.

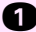

Kennzahl eingeben, um zur vorherigen Mailbox-Funktion "Auswahl Begrüßung" zu springen.

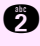

**f Kennzahl eingeben, der momentane Status wird angesagt.** Der angesagte Status ist aktiv.

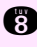

Kennzahl eingeben, zum anderen Status springen. Der gewählte Status wird angesagt und aktiv.

### <span id="page-15-2"></span><span id="page-15-0"></span>Nachrichtenaufzeichnung ein-/ausschalten

Sie können festlegen, ob Anrufer Nachrichten für Sie hinterlassen dürfen oder nicht; Nachrichtenaufzeichnung ein oder aus.

Voraussetzung: Sie haben Ihre Mailbox geöffnet und die Funktion "Nachrichtenaufzeich-nung ein/aus" aufgerufen → [Seite 9.](#page-8-1) Beachten Sie die Ansagen! Der momentane Status "ein" oder "aus" wird angesagt.

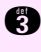

g Kennzahl eingeben, um zur nächsten Mailbox-Funktion "Codenummer" zu springen.

e Kennzahl eingeben, um zur vorherigen Mailbox-Funktion "Begrüßungssteuerung" zu springen.

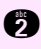

Kennzahl eingeben, der momentane Status wird angesagt. Der angesagte Status ist aktiv.

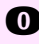

d Kennzahl eingeben, zum anderen Status springen. Der gewählte Status wird angesagt und aktiv.

## <span id="page-15-1"></span>Codenummer für persönliche Standard-Mailbox ändern

Ihre persönliche Standard-Mailbox ist mit einer vierstelligen Codenummer gegen unberechtigten Zugriff gesichert.

<span id="page-15-3"></span>Die Codenummer ist standardmäßig vorbelegt und lautet "1234" .

Bitte ändern Sie die Codenummer beim ersten Zugriff auf Ihre Mailbox! Es sind nur nummerische Zeichen (0-9) zulässig.

Sollten Sie Ihre Codenummer vergessen haben, kann Ihr zuständiges Fachpersonal diese wieder auf den Standard zurücksetzen.

Voraussetzung: Sie haben Ihre Mailbox geöffnet und die Funktion "Codenummer" aufgerufen  $\rightarrow$  [Seite 9](#page-8-1). Beachten Sie die Ansagen! Ihre aktuelle Codenummer wird angesagt.

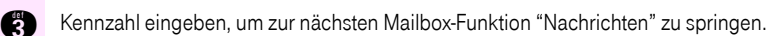

**Example ingeben, um zur vorherigen Mailbox-Funktion "Nachrichtenaufzeichnung" zu** springen.

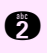

**f Kennzahl eingeben, die aktuelle Codenummer wird angesagt.** Der angesagte Codenummer ist aktiv.

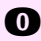

d Kennzahl eingeben, Sie werden aufgefordert eine neue Codenummer einzugeben. Zur Sicherheit müssen Sie nach Aufforderung die neue Codenummer ein zweiter Mal eingeben. Der eingegebene Codenummer wird angesagt und aktiv.

## <span id="page-16-4"></span><span id="page-16-0"></span>Zugang zu den Vermittlungs-Mailboxen

Dieses Kapitel ist nur für berechtigte Personen gedacht. Hat das zuständige Fachpersonal Vermittlungs-Mailboxen eingerichtet, so lassen sich die Vermittlungs-Mailboxen entsprechend einstellen.

## <span id="page-16-1"></span>Vermittlungs-Mailbox öffnen

Das Öffnen der gewünschten Mailbox funktioniert nur wie beschrieben, wenn die Vermittlungs-Mailbox-Codenummer beim Einrichten der Mailbox wie empfohlen geändert wurde  $\rightarrow$  [Seite 21](#page-20-0).

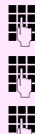

Kennzahl für "Entry Voice Mail" eingeben.

Vermittlungs-Mailbox-Codenummer eingeben.

**Rufter Rufnummer der Vermittlungs-Mailbox eingeben.** 

Folgen Sie der akustischen Benutzerführung!

oder

Wirtuelle Rufnummer der Vermittlungs-Mailbox eingeben und noch während der Ansage die Stern-Taste drücken.

Wermittlungs-Mailbox-Codenummer eingeben.

Folgen Sie der akustischen Benutzerführung!

### <span id="page-16-3"></span><span id="page-16-2"></span>In der Vermittlungs-Mailbox navigieren/akustische Benutzerführung

Jetzt können Sie in den 3 angebotenen Statusansagen/Funktionen navigieren. Ansage auswählen/aufnehmen und die Vermittlungs-Mailbox-Codenummer ändern.

- Begrüßung 1/Tag oder Begrüßung 2/Nacht  $\rightarrow$  [Seite 19](#page-18-0)
- Begrüßungssteuerung, "manuell" oder "Automatik Tag-/Nachtprogramm"  $\rightarrow$  [Seite 20](#page-19-0)
- Codenummer der Vermittlungs-Mailbox ändern  $\rightarrow$  [Seite 21](#page-20-0)

Siehe dazu auch ["Übersicht - Ansagenmenü und Kennzahlen für Ihre Vermittlungs-](#page-17-0)Mailhov"  $\rightarrow$  Seite 18.

Die Navigation geschieht mittels Zifferntasten Ihres Telefons.

Folgen Sie einfach den Ansagen. Nachfolgende Eingaben sind möglich, abhängig von der ausgewählten Statusansage:

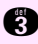

**GEN** Kennzahl eingeben, um zur nächsten Ansage zu springen.

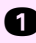

e Kennzahl eingeben, um zur vorherigen Ansage zu springen.

Kennzahl eingeben, um aktuelle Ansage zu wiederholen.

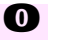

**d** Kennzahl eingeben,

- um eine Begrüßung für die Vermittlungs-Mailbox aufzunehmen,
- um die Standardbegrüßung einzuschalten,
- um die Codenummer für die Vermittlungs-Mailbox zuändern.

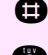

**R** Aufnahme beenden.

**R** Kennzahl eingeben,

- um zur nächsten Begrüßung zu springen oder
- um die Begrüßung für Tag-/Nachtbetrieb einzustellen

Entry Voice Mail beenden, zu jeder Zeit möglich.

## <span id="page-17-1"></span><span id="page-17-0"></span>Übersicht - Ansagenmenü und Kennzahlen für Ihre Vermittlungs-Mailbox

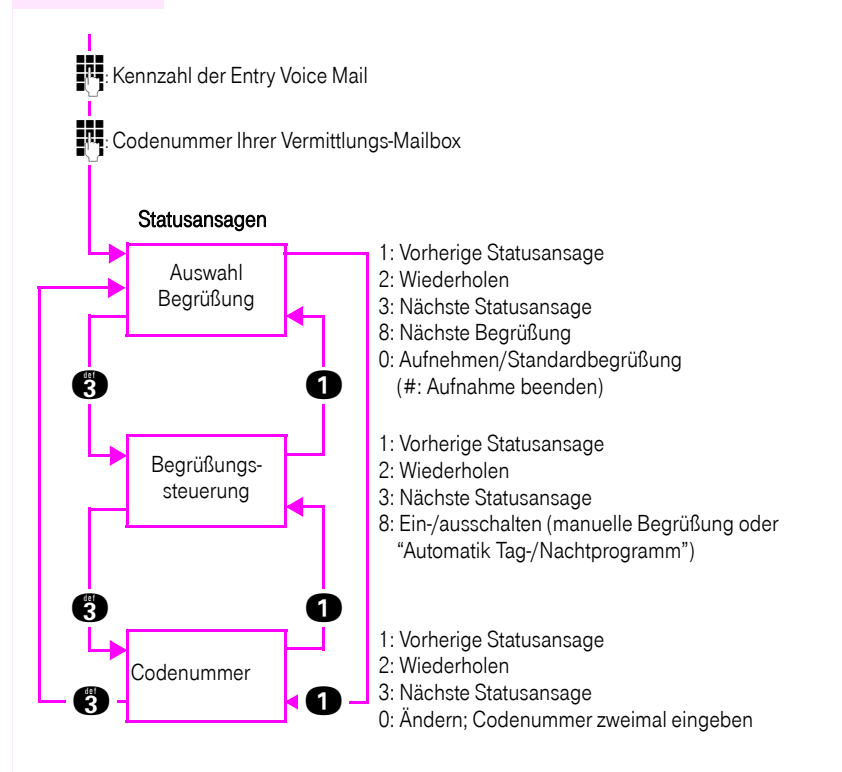

### <span id="page-18-1"></span><span id="page-18-0"></span>Begrüßungen aufnehmen und auswählen

Sie können für eine Vermittlungs-Mailbox maximal 2 Begrüßungen über Ihr Telefon aufzeichnen.

Wenn Sie keine Begrüßung aufnehmen, hört der Anrufer die Standard-Systembegrüßung. Die zuletzt ausgewählte Begrüßung wird nur wirksam, wenn in der Mailbox-Funktion "Begrüßungsteuerung" "manuell" ausgewählt wurde  $\rightarrow$  [Seite 20](#page-19-0).

Voraussetzung: Sie haben Ihre Mailbox geöffnet und die Funktion "Begrüßung" aufgerufen  $\rightarrow$  [Seite 17.](#page-16-1) Beachten Sie die Ansagen! Sie hören die aktuelle Begrüßung.

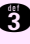

g Kennzahl eingeben, um zur nächsten Mailbox-Funktion "Begrüßungssteuerung" zu springen.

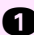

**EXECTED Kennzahl eingeben, um zur vorherigen Mailbox-Funktion "Codenummer" zu springen.** 

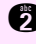

**f Kennzahl eingeben, um die ausgewählte/zuletzt gehörte Begrüßung zu wiederholen.** Die gewählte Begrüßung ist aktiv.

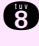

Kennzahl eingeben, um zur nächsten Begrüßung zu springen. Die gewählte Begrüßung wird aktiv.

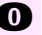

**d** Kennzahl eingeben um,

- eine aktuelle Systembegrüßung zu verwerfen und durch eine andere Begrüßung ersetzen (Neuaufnahme).
- eine aufgenommene Begrüßung zu löschen und durch eine Systembegrüßung zu ersetzen.

Die zuletzt aufgenommene Begrüßung wird aktiv.

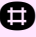

**R** Aufnahme beenden.

Die Aufnahme wird anschließend sofort wiedergegeben.

### <span id="page-19-1"></span><span id="page-19-0"></span>Begrüßungssteuerung

Sie können wählen, ob die von Ihnen aufgenommenen/ausgewählten Begrüßungen manuell gesteuert, also wie zuvor ausgewählt  $\rightarrow$  [Seite 19\)](#page-18-0) oder automatisch gesteuert ("Automatik Tag/Nachtprogramm"), abhängig vom Tag- und Nachtbetrieb Ihrer Octopus F, dem Anrufer mitgeteilt werden.

Bei automatischer Steuerung wird die Begrüßung 1 im Tagbetrieb und die Begrüßung 2 im Nachtbetrieb verwendet.

Voraussetzung: Sie haben Ihre Mailbox geöffnet und die Funktion "Auswahl Begrüßung" auf $gerufen$   $\rightarrow$  [Seite 17.](#page-16-1) Beachten Sie die Ansagen!

Der momentane Status "manuell" oder "automatisch" wird angesagt.

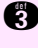

g Kennzahl eingeben, um zur nächsten Mailbox-Funktion "Codenummer" zu springen.

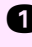

e Kennzahl eingeben, um zur vorherigen Mailbox-Funktion "Auswahl-Begrüßung" zu springen.

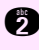

Kennzahl eingeben, der momentane Status wird angesagt. Der angesagte Status ist aktiv.

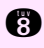

Kennzahl eingeben, zum anderen Status springen. Der gewählte Status wird angesagt und aktiv.

### <span id="page-20-1"></span><span id="page-20-0"></span>Codenummer für Vermittlungs-Mailbox ändern

Die Vermittlungs-Mailbox ist mit einer vierstelligen Codenummer gegen unberechtigten Zugriff gesichert.

Die Codenummer ist standardmäßig vorbelegt und lautet "1234".

Bitte ändern Sie die Codenummer beim ersten Zugriff auf die Vermittlungs-Mailbox! Es sind nur nummerische Zeichen (0-9) zulässig.

<span id="page-20-2"></span>Sollten Sie die Codenummer vergessen haben, können Sie über das PC-Administrationsprogramm diese wieder auf den Standard zurücksetzen.

Voraussetzung: Sie haben Ihre Mailbox geöffnet und die Funktion "Codenummer" aufgerufen  $\rightarrow$  [Seite 17](#page-16-1). Beachten Sie die Ansagen! Ihre aktuelle Codenummer wird angesagt.

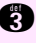

Kennzahl eingeben, um zur nächsten Mailbox-Funktion "Auswahl Begrüßung" zu springen.

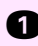

**Commander Kennzahl eingeben, um zur vorherigen Mailbox-Funktion "Begrüßungsteuerung" zu sprin**gen.

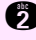

**f** Kennzahl eingeben, die aktuelle Codenummer wird angesagt. Der angesagte Codenummer ist aktiv.

Kennzahl eingeben, Sie werden aufgefordert eine neue Codenummer einzugeben. Zur Sicherheit müssen Sie nach Aufforderung die neue Codenummer ein zweiter Mal eingeben. Der eingegebene Codenummer wird angesagt und aktiv.

## <span id="page-21-1"></span><span id="page-21-0"></span>Funktionen für den Anrufer

Neben der Möglichkeit Nachrichten zu hinterlassen, können Anrufer auch Funktionen bedienen:

#### Vermittlung anrufen

Der Anrufer kann während der Begrüßungsansage diese jederzeit abbrechen und wenn eingerichtet, sich mit der Vermittlung verbinden lassen.

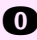

**d** Taste drücken.

#### Begrüßung abbrechen

Der Anrufer kann während der Begrüßungsansage diese jederzeit abbrechen und bei eingeschalteter Nachrichtaufzeichnung  $\rightarrow$  [Seite 16](#page-15-0) direkt nach dem Signalton mit dem Aufsprechen der Nachricht beginnen.

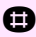

Taste drücken. Signalton abwarten und sprechen.

#### Persönliche Standard-Mailbox/Vermittlungs-Mailbox öffnen

<span id="page-21-3"></span><span id="page-21-2"></span>Der Anrufer kann während der Begrüßungsansage diese jederzeit abbrechen und seine persönliche Standard-Mailbox oder eine Vermittlungs-Mailbox (nur von intern möglich) öffnen  $\rightarrow$  [Seite 9](#page-8-2) und  $\rightarrow$  [Seite 17.](#page-16-1)

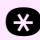

**q** Taste drücken.

Folgen Sie der akustischen Benutzerführung!

#### Vermittlungs-Mailbox-Funktionen nützen

Der Anrufer kann, wenn eingerichtet, verschiedene festgelegte Ziele erreichen  $\rightarrow$  [Seite 6.](#page-5-1)

Folgen Sie der akustische Benutzerführung!

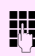

Angesagte Tasten drücken.

## <span id="page-22-0"></span>**Stichwortverzeichnis**

### A

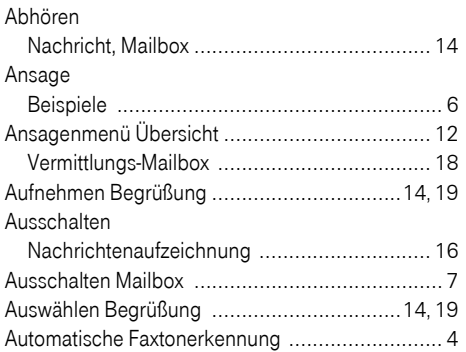

# $\frac{B}{D}$

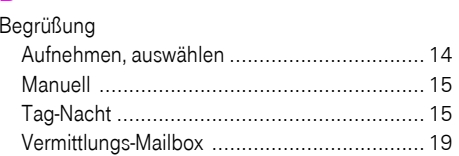

## C

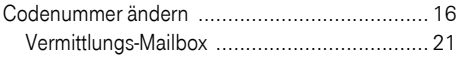

## E

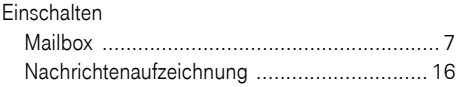

### F

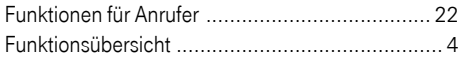

### K

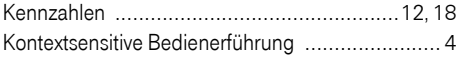

#### M

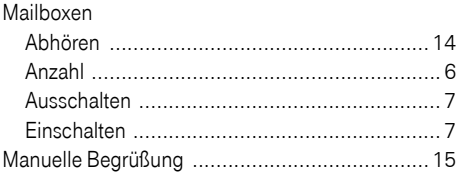

#### N

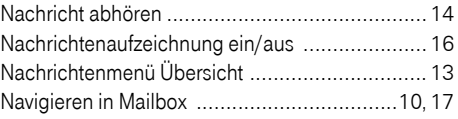

#### P

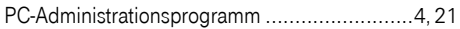

#### S

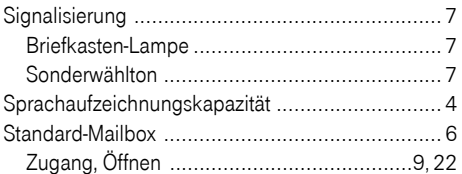

#### T

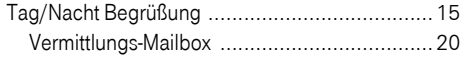

#### U

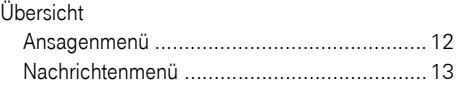

#### V

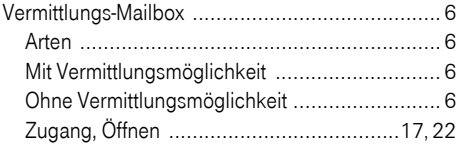

#### W

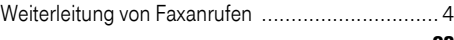

#### Wichtige Telefonnummern

Bei Störungsfall:

Bei vertrieblichen Rückfragen:

Bei Geräteübergabe bitte Telefonnummer eintragen!

Herausgeber: Deutsche Telekom AG

Änderungen vorbehalten. Bestellnummer: A31003-E8400-X103-5-19 SW-Stand: 7.0 Stand: 03/2009

Gedruckt auf umweltfreundlichem Recyclingpapier.